# DISA Direct Storefront (DDSF) Tutorials

# **Enterprise VolP Walk Through**

(Version 1.0)

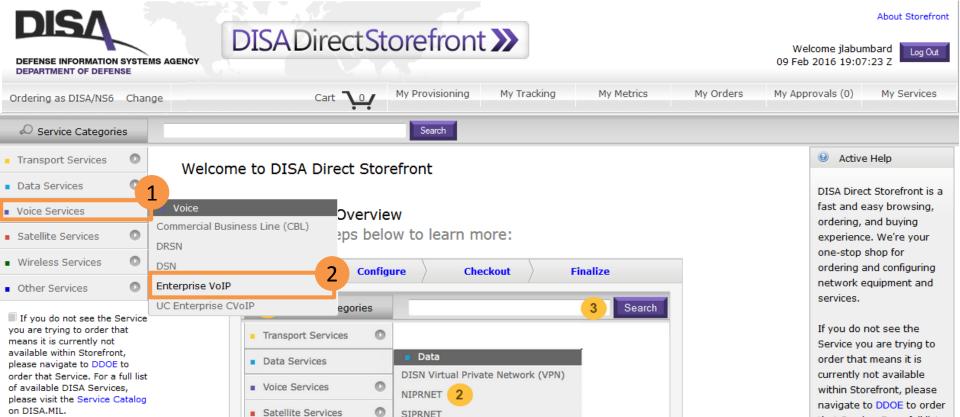

that Service. For a full list of available DISA Services

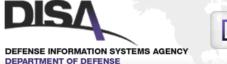

# DISADirectStorefront >>>

Welcome jlabumbard 09 Feb 2016 19:07:23 7

Log Out

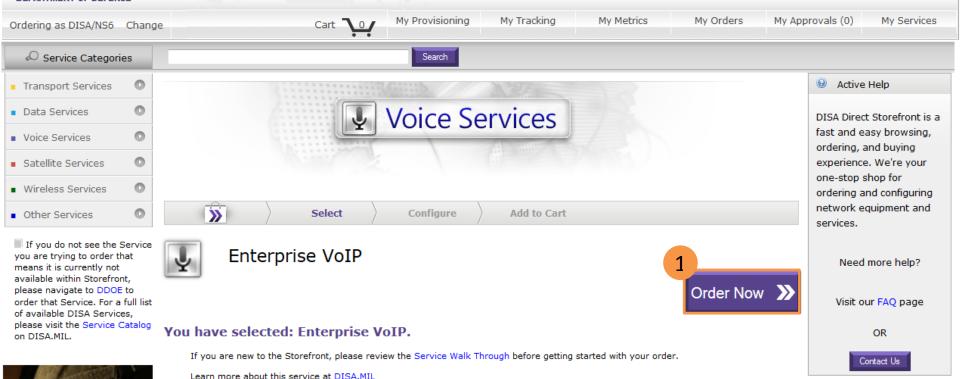

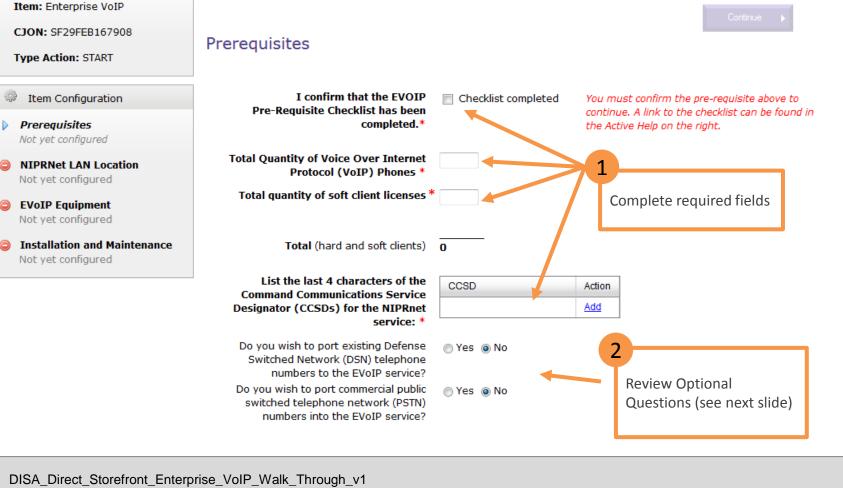

Configure

Select

Checkout

**>>** 

Service Request

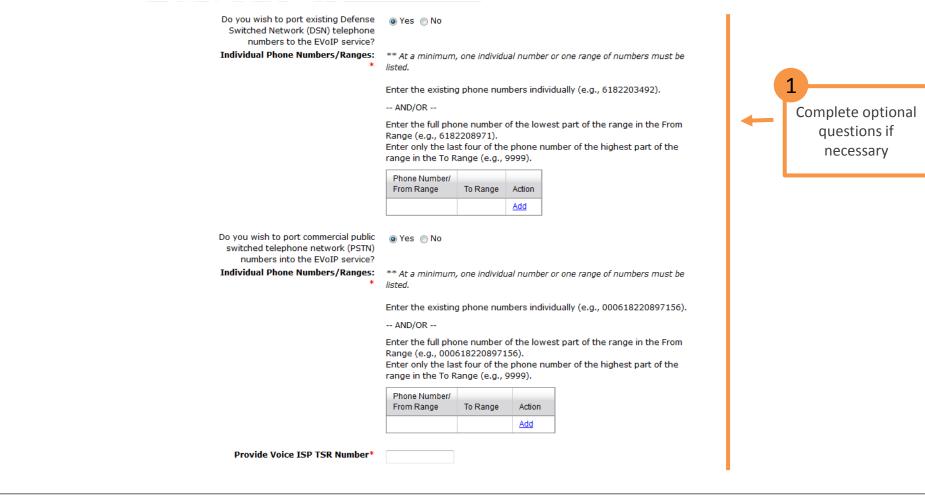

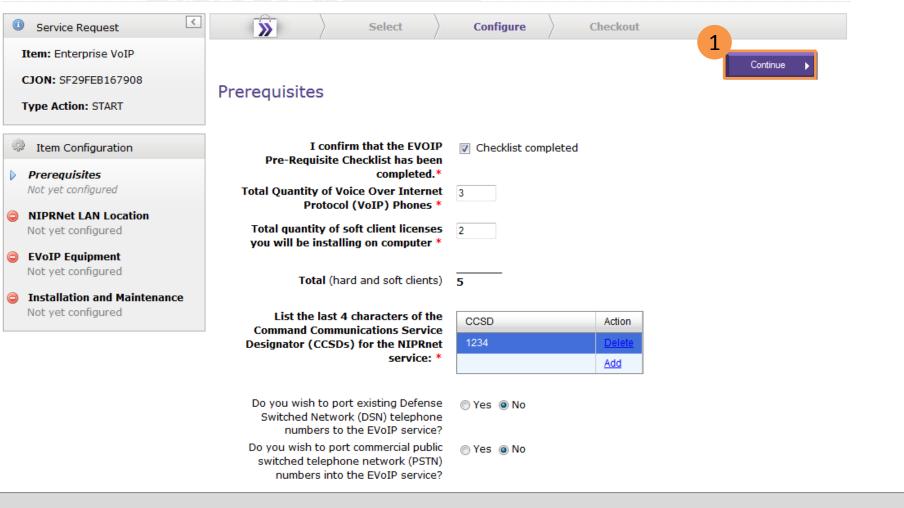

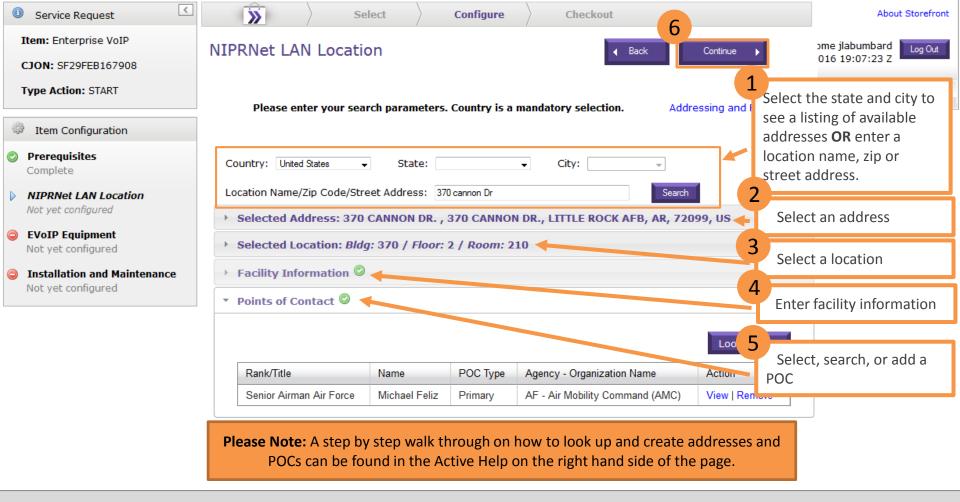

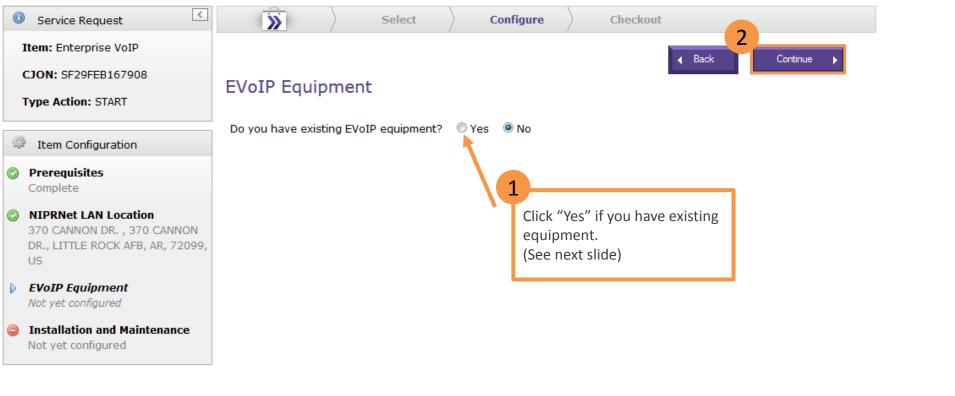

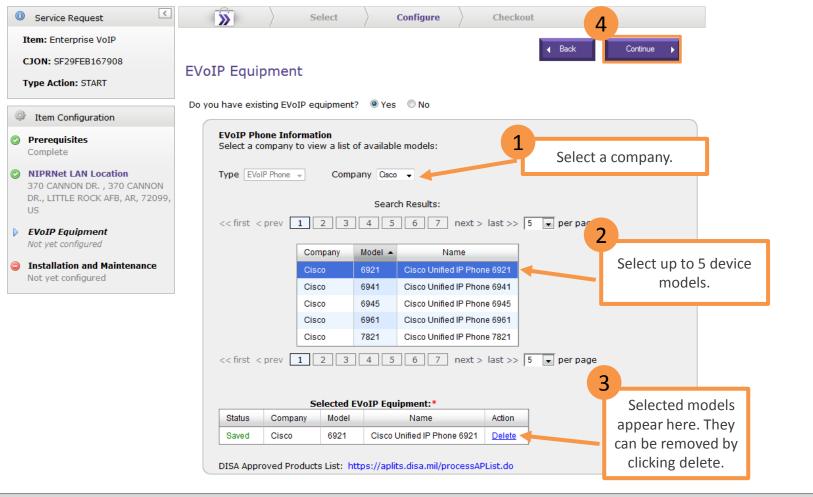

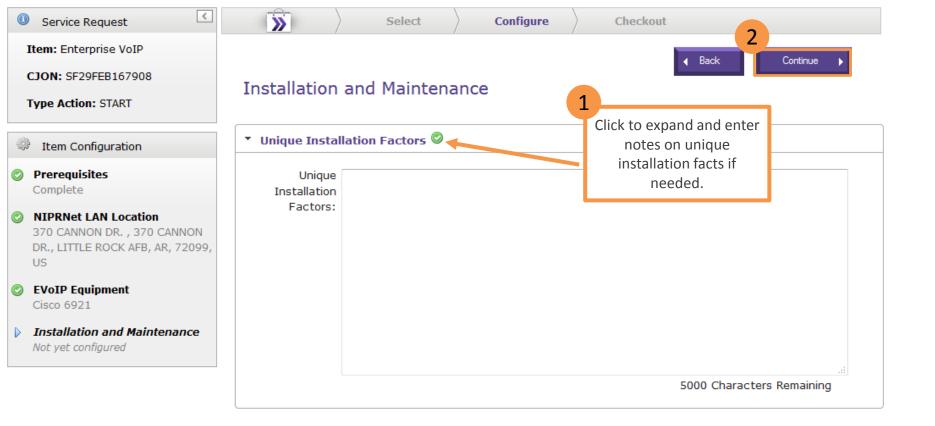

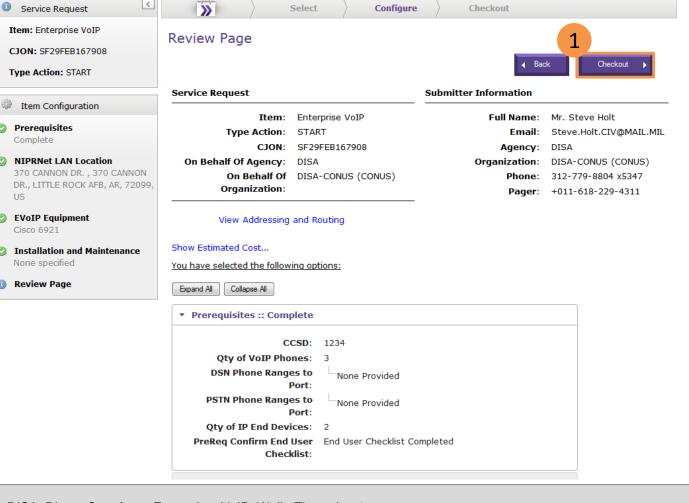

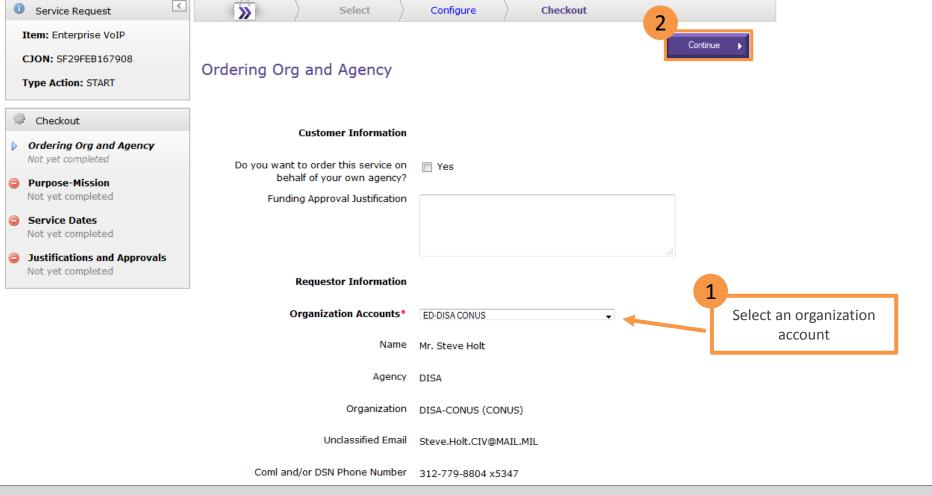

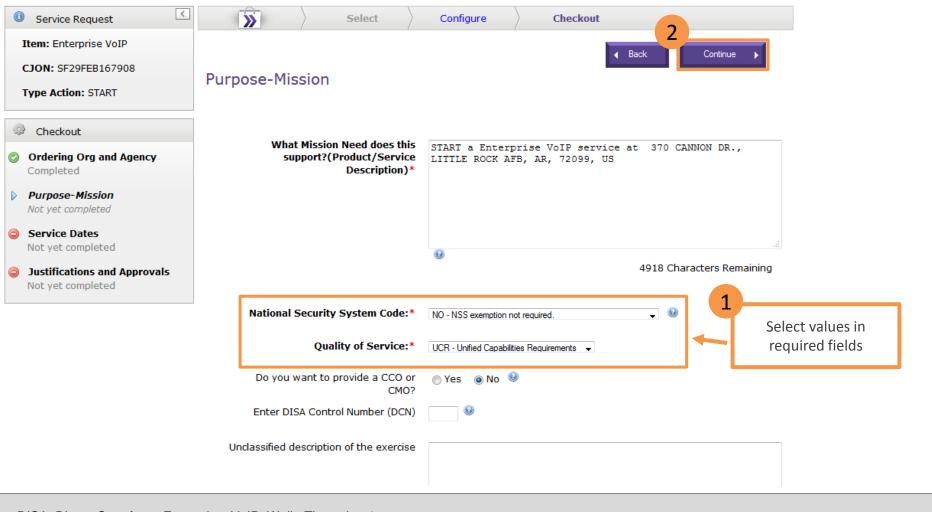

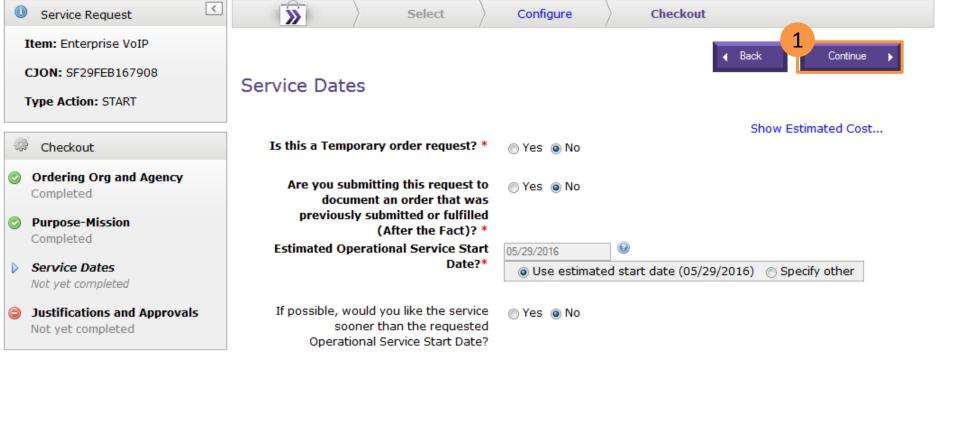

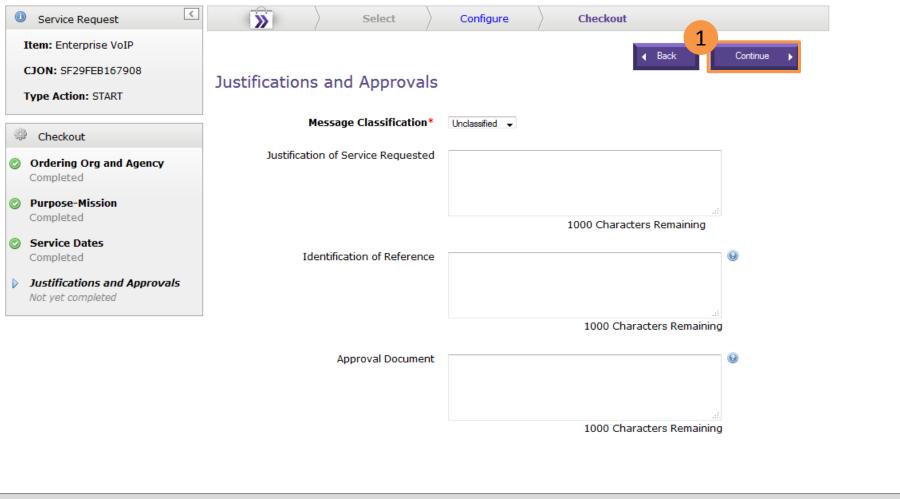

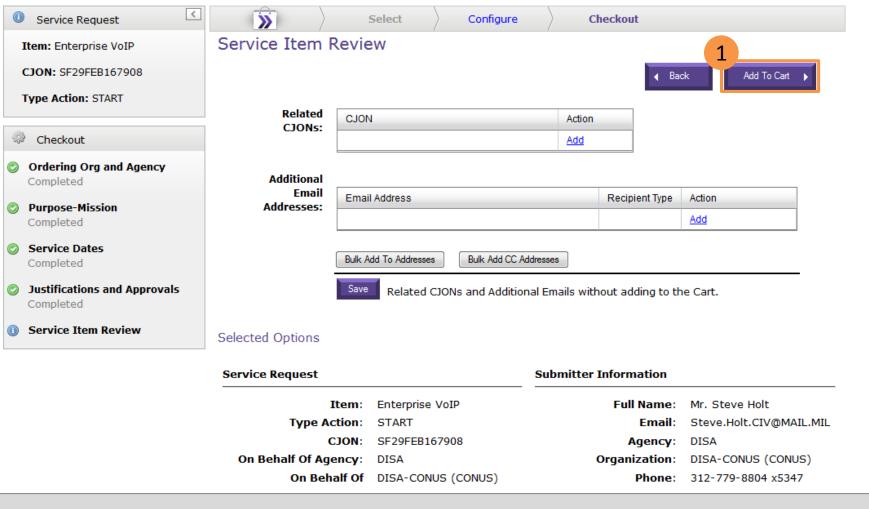

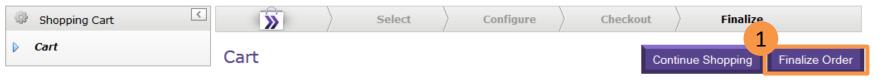

Merchandise availability is not guaranteed. Prices are estimates and are subject to change.

|                                                        | Non-Recurring | Monthly Recurring | Estimated Annual |
|--------------------------------------------------------|---------------|-------------------|------------------|
| Item                                                   | Cost (NRC)    | Cost (MRC)        | Recurring Cost   |
| Enterprise VoIP: START                                 |               |                   |                  |
| CJON: SF29FEB167908                                    | \$0.00        | \$0.00            | \$0.00           |
| Add Another   Edit   Remove From Cart   Save For Later |               |                   |                  |
| Sub Total:                                             | \$0.00        | \$0.00            | \$0.00           |
| DITCO Service Charge (2.5%):                           | \$0.00        | \$0.00            | \$0.00           |
| Total:                                                 | \$0.00        | \$0.00            | \$0.00           |

Estimates include applicable DITCO fees.

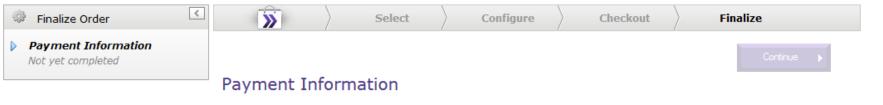

Select one or more items from the table below and click "Apply Funding" to either view the current funding information or to provide new/updated funding information.

Hide Cart Contents

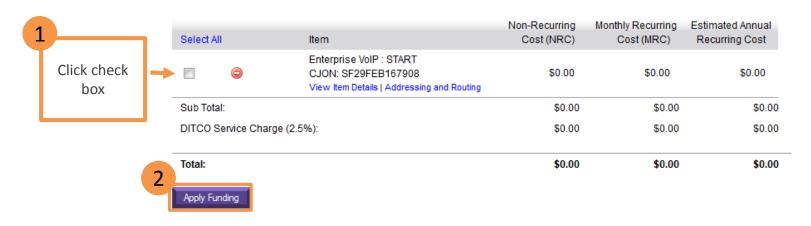

Estimates include applicable DITCO fees.

Estimates include applicable DITCO fees.

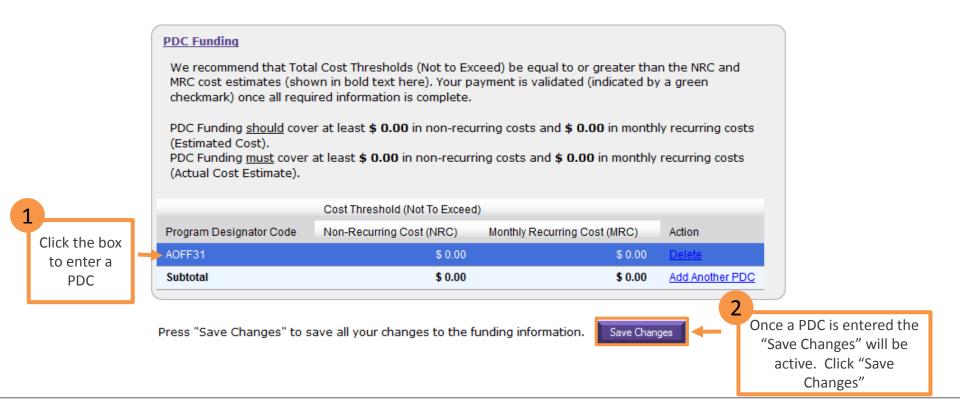

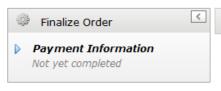

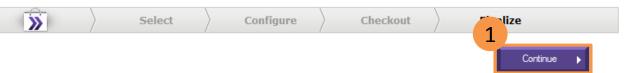

## Payment Information

Select one or more items from the table below and click "Apply Funding" to either view the current funding information or to provide new/updated funding information.

### Hide Cart Contents

| <b>√</b>                     | <b>②</b>   | CJON: SF29FEB167908  View Item Details   Addressing and Routing | \$0.00 | \$0.00 | \$0.00 |
|------------------------------|------------|-----------------------------------------------------------------|--------|--------|--------|
| Sub To                       | sub Total: |                                                                 | \$0.00 | \$0.00 | \$0.00 |
| DITCO Service Charge (2.5%): |            | \$0.00                                                          | \$0.00 | \$0.00 |        |
| Total:                       |            |                                                                 | \$0.00 | \$0.00 | \$0.00 |

Estimates include applicable DITCO fees.

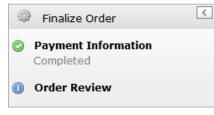

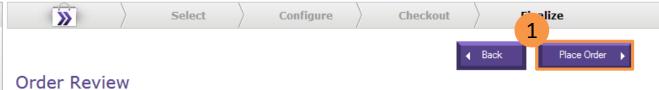

**Hide Cart Contents** 

| DITCO Service Charge (2.5%):  Total:                                                  | \$0.00                      | \$0.00                          | \$0.00<br><b>\$0.0</b> 0           |
|---------------------------------------------------------------------------------------|-----------------------------|---------------------------------|------------------------------------|
| Sub Total:                                                                            | \$0.00                      | \$0.00                          | \$0.00                             |
| Enterprise VoIP: START CJON: SF29FEB167908 View Item Details   Addressing and Routing | \$0.00                      | \$0.00                          | \$0.00                             |
| Item                                                                                  | Non-Recurring<br>Cost (NRC) | Monthly Recurring<br>Cost (MRC) | Estimated Annual<br>Recurring Cost |

Estimates include applicable DITCO fees.

DISA Cost Estimate is subject to change. Any change in the cost estimate (MRC/NRC) will be coordinated with the agency requesting the service prior to DISA finalizing the requirement.

Click View Item Details link to see more details...

### Order Confirmation

Your orders have been submitted and are being processed:

• If there is an issue with processing your order, it will be placed back in your Cart.

• If your order is successfully processed, it will appear on the My Orders page on the In Process tab.

Please check back shortly to view the current status of the order processing.

You can choose any link on the page or choose either of the options below:

• Review In Process Orders

• Return to the Storefront Home Page

Click on the "Review in Process Orders" link to view the status of the order.

confirmation page shows that the order has been recorded and it is being processed

The

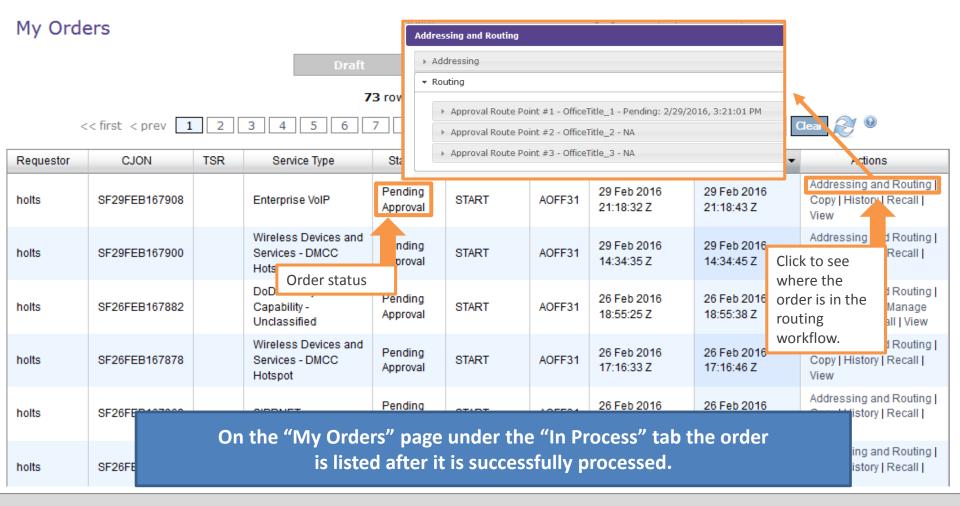

For assistance with DDSF issues you may contact the **DCCC Service Desk** 1-844-DISA-HLP (347-2457), option 2 DSN: 312-850-0032, option 2 disa.dccc@mail.mil